## Chosen set of Add-Ons RTC-basics XIV.

# A BETTER BOTTOM LINE

Basics of Accounting Schedule design and use

Miki Skorkovský 21.11.2015 Brno ,Czech Republic

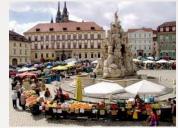

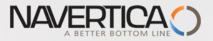

# **Accounting Schedules**

## O Benefits

- User defined templates used to get reports
- Programming services necessary to create required specific reports are not used – lower costs and faster access to important data
- You can use Account schedules to analyse figures in G/L accounts or to compare G/L entries with G/L budget entries
- By employing user-defined rows and columns, you can decide exactly which figures you wish to compare and how !!
- This means that you can create as many customized financial statements as you want without using the Report Designer.
- Accounting Schedules are use to create basic reports such as Profit and Loss Account (Income Statements), Balance Sheet, Cash Flow and VAT reporting system

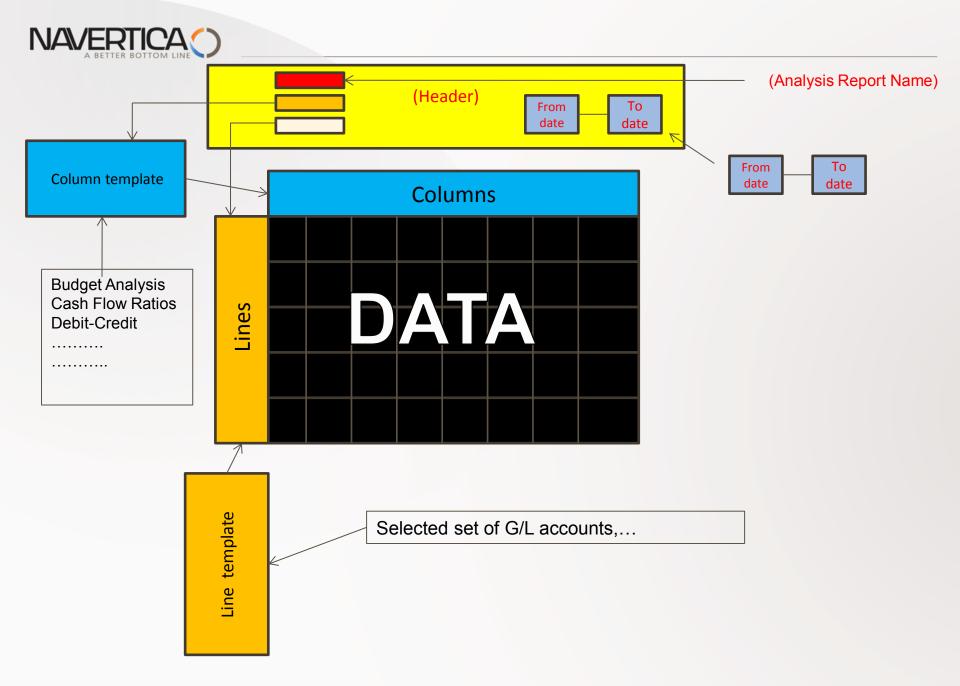

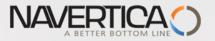

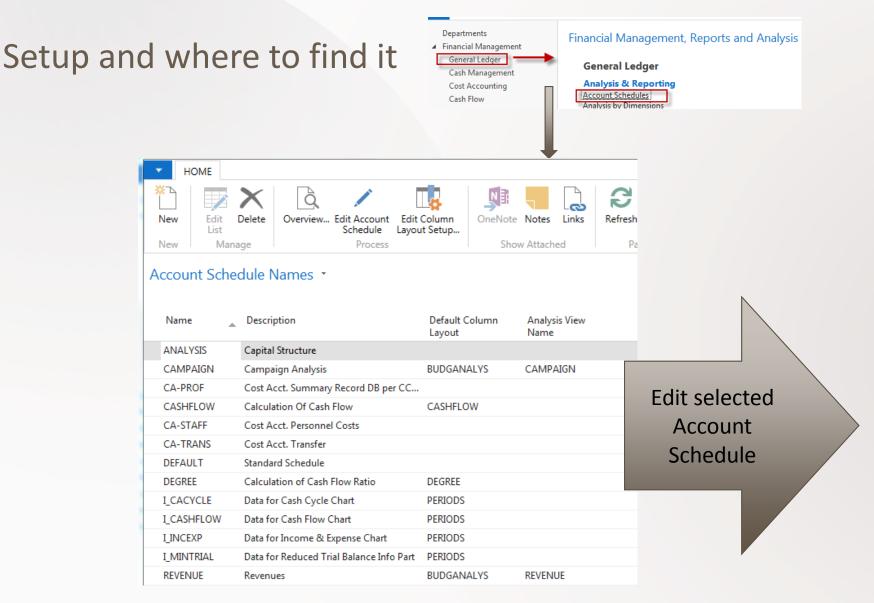

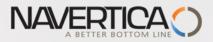

## **Editing Account Schedule**

| lı Edit - A | Account Schedu | ile Names                  |               | - O X          |
|-------------|----------------|----------------------------|---------------|----------------|
| • н         | OME            |                            | CRONUS I      | nternational 🕜 |
| ×۲          | 🗊 Edit List    | Overview                   | St OneNote    | 🔁 Refresh      |
|             | 🗙 Delete       | 🖉 Edit Account Schedule    | Notes         | 👫 Find         |
| New         |                | 🙀 Edit Column Layout Setup | Links         |                |
| New         | Manage         | Process                    | Show Attached | Page           |

| 2         |                                         |                  | -        |         |
|-----------|-----------------------------------------|------------------|----------|---------|
| me: ANAL) | /SIS 🗸                                  |                  |          |         |
| Row No.   | Description                             | Totaling Type    | Totaling | Row Typ |
|           | ACID-TEST ANALYSIS                      | Posting Accounts |          | Net Cha |
|           |                                         | Posting Accounts |          | Net Cha |
|           | Current Assets                          | Posting Accounts |          | Net Cha |
| 101       | Inventory                               | Total Accounts   | 2190     | Net Cha |
| 102       | Accounts Receivable                     | Total Accounts   | 2390     | Net Cha |
| 103       | Securities                              | Total Accounts   | 2890     | Net Cha |
| 104       | Liquid Assets                           | Total Accounts   | 2990     | Net Cha |
| 105       | Current Assets, Total                   | Formula          | 101104   | Net Cha |
|           |                                         | Posting Accounts |          | Net Cha |
|           | Short-term Liabilities                  | Posting Accounts |          | Net Cha |
| 111       | Revolving Credit                        | Posting Accounts | 5310     | Net Cha |
| 112       | Accounts Payable                        | Total Accounts   | 5490     | Net Cha |
| 113       | VAT                                     | Total Accounts   | 5790     | Net Cha |
| 114       | Personnel-related Items                 | Total Accounts   | 5890     | Net Cha |
| 115       | Other Liabilities                       | Total Accounts   | 5990     | Net Cha |
| 116       | Short-term Liabilities, Total           | Formula          | 111115   | Net Cha |
|           |                                         | Posting Accounts |          | Net Cha |
|           | Current Assets minus Short-term Liabili | Formula          | 105 116  | Net Cha |

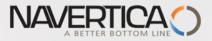

# Terminology I.

• Row number — variable which can be changed by user. It serves as a variable for Formulas

# Totalling Type

- Posting Accounts: The total will be calculated from amounts in posting accounts in the chart of accounts.
- Total Account : The total will be calculated from amounts in total and end-total accounts in the chart of accounts
- Formula: The total will be calculated from amounts in other rows in the account schedule. You enter the formula in the Totalling field.

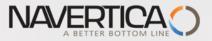

## Terminology II.

## Costs

- **Cost Types:** You can choose this option, in order to branch from the Total field to the list of cost types. In the cost type view, the CC, CO and Budget filters are enabled. (CC=Cost Centre and CO=Cost Object)

- Total Type Total : The Totalling field shows you all end-totals.
- Row Type
  - Net Change : The row will display the net change in the account balances during the period.
  - **Balancing at Date :** The row will display the account balances at the end of the period.
  - **Beginning Balance :** The row will display the account balances at the beginning of the period.

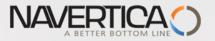

## Basics of Cost Accounting (not for BPH\_EPS1)

In cost accounting, unlike the general ledger, effective operational costs are captured and evaluated. The goal is to exactly analyze the costs per cost center and cost object, and with that analysis, to create a dependable foundation for the cost accounting. Will be part of Cost Accounting Course

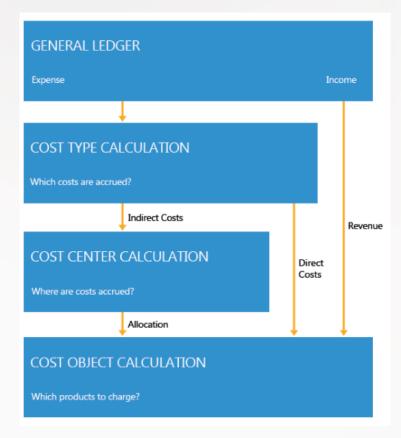

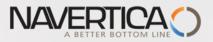

## **Entering data**

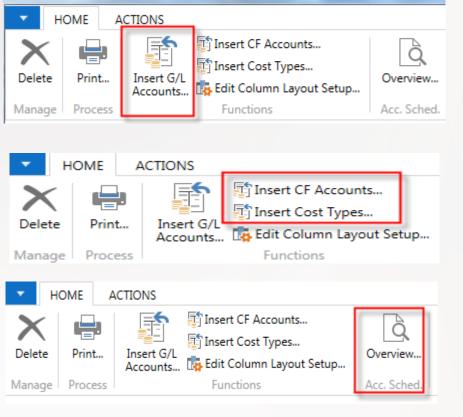

Insert G/L Account

Insert either Cost Flow Account **OR** Cost Types

Start overview of data created from G/L Entries (see next slide)

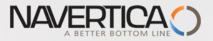

## **Overview** (no dimension filter applied)

| General         |                                               |  |                     |                      |                          |                           |                  |
|-----------------|-----------------------------------------------|--|---------------------|----------------------|--------------------------|---------------------------|------------------|
| Account Schedul | Account Schedule Name:<br>Column Layout Name: |  | -                   |                      |                          | View by:                  | Year             |
| Column Layout N |                                               |  | •                   |                      |                          | Date Filter:              | 01.01.1631.12.16 |
| Show Amounts in | n Add. Reporting Currency:                    |  |                     |                      |                          |                           |                  |
| Row No.         | Description                                   |  | Net Change<br>Debit | Net Change<br>Credit | Balance at Date<br>Debit | Balance at Date<br>Credit |                  |
|                 | Current Assets                                |  |                     |                      |                          |                           |                  |
| 101             | Inventory                                     |  | 197,50              |                      | 1 183 819,16             |                           |                  |
| 102             | Accounts Receivable                           |  |                     | 145 101,78           | 964 610,59               |                           |                  |
| 103             | Securities                                    |  |                     |                      | 11 860,69                |                           |                  |
| 104             | Liquid Assets                                 |  | 3 072,50            |                      | 256 293,65               |                           |                  |
| 105             | Current Assets, Total                         |  |                     | 141 831,78           | 2 416 584,09             |                           |                  |
|                 |                                               |  |                     |                      |                          |                           |                  |
|                 | Short-term Liabilities                        |  |                     |                      |                          |                           |                  |
| 111             | Revolving Credit                              |  |                     | 33 432,45            |                          | 1 383 320,67              |                  |

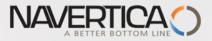

## **Overview (dimension filter applied)**

| General           |                            |          |                     |                      |                          |                                        |
|-------------------|----------------------------|----------|---------------------|----------------------|--------------------------|----------------------------------------|
| Account Schedul   | e Name:                    | ANALYSIS | -                   |                      |                          | View by:                               |
| Column Layout N   | Name:                      | DEFAULT  | •                   |                      |                          | Date Filter:                           |
| Show Amounts in   | n Add. Reporting Currency: |          |                     |                      |                          |                                        |
| Row No.           | Description                |          | Net Change<br>Debit | Net Change<br>Credit | Balance at Date<br>Debit | Balance at Date<br>Credit              |
|                   | Current Assets             |          |                     |                      |                          |                                        |
| 101               | Inventory                  |          |                     |                      |                          |                                        |
| 102               | Accounts Receivable        |          |                     |                      |                          |                                        |
| 103               | Securities                 |          |                     |                      |                          |                                        |
| 104               | Liquid Assets              |          |                     | 13,47                |                          | 13,47                                  |
| 105               | Current Assets, Total      |          |                     | 13,47                |                          | 13,47                                  |
|                   |                            |          |                     |                      |                          |                                        |
|                   | Short-term Liabilities     |          |                     |                      |                          |                                        |
| 111               | Revolving Credit           |          |                     | 121,57               |                          | 121,57                                 |
| •                 |                            |          | _                   |                      | III                      |                                        |
| Dimension Filters | ;                          |          |                     |                      |                          |                                        |
| Department Filter | r:                         | 'ADM'    |                     |                      |                          | <ul> <li>Cost Object Filter</li> </ul> |
| Project Filter:   |                            |          |                     |                      |                          |                                        |

## **Creation of simple Accounting Schedule**

NAVERTICA

| ccount Scł | nedule Names 🔹                        |                  |                       | 🔟 Edit | - Account Schedu | ile Names              |
|------------|---------------------------------------|------------------|-----------------------|--------|------------------|------------------------|
|            | Type to filter (F3)                   | Name             | •   <del>•</del>      |        | HOME             |                        |
| Name 🔺     | Description                           | Default<br>Colum | Analysis View<br>Name |        |                  | Bo :                   |
| ANALYSIS   | Capital Structure                     |                  |                       |        | Edit List        | oʻ Overview            |
| CAMPAIGN   | Campaign Analysis                     | BUDGANALYS       | CAMPAIGN              |        | X Delete         | 🖉 Edit Account Schedul |
| CA-PROF    | Cost Acct. Summary Record DB per C    | C                |                       | New    |                  |                        |
| CASHFLOW   | Calculation Of Cash Flow              | CASHFLOW         |                       |        |                  | Edit Column Layout S   |
| CA-STAFF   | Cost Acct. Personnel Costs            |                  |                       | New    | Manager          | Deserve                |
| CA-TRANS   | Cost Acct. Transfer                   |                  |                       | New    | Manage           | Process                |
| DEFAULT    | Standard Schedule                     |                  |                       |        |                  |                        |
| DEGREE     | Calculation of Cash Flow Ratio        | DEGREE           |                       |        |                  |                        |
| I_CACYCLE  | Data for Cash Cycle Chart             | PERIODS          |                       |        |                  |                        |
| I_CASHFLOW | Data for Cash Flow Chart              | PERIODS          |                       |        |                  |                        |
| I_INCEXP   | Data for Income & Expense Chart       | PERIODS          |                       |        |                  |                        |
| I_MINTRIAL | Data for Reduced Trial Balance Info P | art PERIODS      |                       |        |                  |                        |
| REVENUE    | Revenues                              | BUDGANALYS       | REVENUE               |        |                  |                        |
| TEST       | Test AC                               |                  |                       |        |                  |                        |

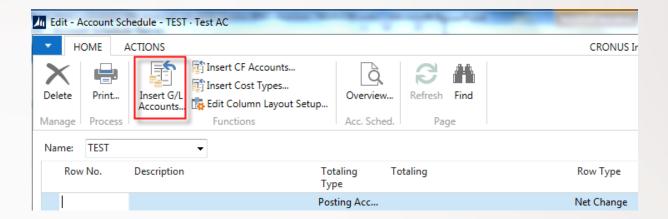

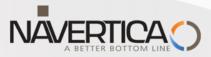

## **Creation of simple Accounting Schedule**

You should select e.g. some of below marked accounts . This is example only

| No.  | Name                         | Income/Bal Account<br>Type |
|------|------------------------------|----------------------------|
| 5590 | Inv. Adjmt. (Interim), Total | Balance Sheet End-Total    |
| 5600 | VAT                          | Balance Sheet Begin-Total  |
| 5610 | Sales VAT 25 %               | Balance Sheet Posting      |
| 5611 | Sales VAT 10 %               | Balance Sheet Posting      |
| 5620 | Purchase VAT 25 % EU         | Balance Sheet Posting      |
| 5621 | Purchase VAT 10 % EU         | Balance Sheet Posting      |
| 5630 | Purchase VAT 25 %            | Balance Sheet Posting      |
| 5631 | Purchase VAT 10 %            | Balance Sheet Posting      |
| F710 | E IT                         | DI CLIDIC                  |

G/L Account List •

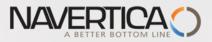

## **Creation of simple Accounting Schedule**

| Name: | TEST | •               |   |                  |          |            |
|-------|------|-----------------|---|------------------|----------|------------|
| Row   | No.  | Description     |   | Totaling<br>Type | Totaling | Row Type   |
| 5610  |      | Sales VAT 25 %  |   | Posting Acc      | 5610     | Net Change |
| 5611  |      | Sales VAT 10 %  |   | Posting Acc      | 5611     | Net Change |
| 5630  |      | Purchase VAT 25 | % | Posting Acc      | 5630     | Net Change |
| 5631  |      | Purchase VAT 10 | % | Posting Acc      | 5631     | Net Change |

For sake of simplicity change manually row numbers !!! New lines can be manually added by Ctrl+Insert.

# See next slide

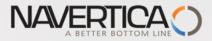

## Creation of simple Accounting Schedule-final calculation line

| ame: TEST | •                  |                           |                              |
|-----------|--------------------|---------------------------|------------------------------|
| Row No.   | Description        | Totaling Totaling<br>Type | Row Type Amount Show<br>Type |
|           | Sales VAT          | Posting Acc               | Net Change Net Amount Yes    |
| SV25      | Sales VAT 25 %     | Posting Acc 5610          | Net Change Net Amount Yes    |
| SV10      | Sales VAT 10 %     | Posting Acc 5611          | Net Change Net Amount Yes    |
| TS        | Total VAT Sales    | Formula SV25+SV10         | Net Change Net Amount Yes    |
|           | Purchase VAT       | Posting Acc               | Net Change Net Amount Yes    |
| PV25      | Purchase VAT 25 %  | Posting Acc 5630          | Net Change Net Amount Yes    |
| PV10      | Purchase VAT 10 %  | Posting Acc 5631          | Net Change Net Amount Yes    |
| ТР        | Total VAT Purchase | Formula PV25+PV10         | Net Change Net Amount Yes    |
|           |                    | Posting Acc               | Net Change Net Amount Yes    |
|           | Difference         | Formula TS-(-TP)          | Net Change Net Amount Yes    |

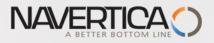

## Overview

| General<br>Account Sched | ule Name:                   | TEST    | -                   |                      |                          | View by:                  | Year            |
|--------------------------|-----------------------------|---------|---------------------|----------------------|--------------------------|---------------------------|-----------------|
| Column Layout            | Name:                       | DEFAULT | -                   |                      |                          | Date Filter:              | 01.01.1631.12.1 |
| Show Amounts             | in Add. Reporting Currency: |         |                     |                      |                          |                           |                 |
| Row No.                  | Description                 |         | Net Change<br>Debit | Net Change<br>Credit | Balance at Date<br>Debit | Balance at Date<br>Credit |                 |
| SV10                     | Sales VAT 10 %              |         |                     | 1 923,05             |                          | 6 846,06                  |                 |
| TS                       | Total VAT Sales             |         |                     | 4 554,75             |                          | 410 590,27                |                 |
|                          | Purchase VAT                |         |                     |                      |                          |                           |                 |
| PV25                     | Purchase VAT 25 %           |         | 9 022,40            |                      | 242 893,14               |                           |                 |
| PV10                     | Purchase VAT 10 %           |         | 11,05               |                      | 555,91                   |                           |                 |
| ТР                       | Total VAT Purchase          |         | 9 033,45            |                      | 243 449,05               |                           |                 |
|                          |                             |         |                     |                      |                          |                           |                 |
|                          | Difference                  |         | 4 478,70            |                      |                          | 167 141,22                |                 |

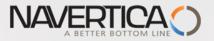

Name:

А

В

С

D

## Data used for Accounting Schedule creation

G/L EntriesBudget Entries

ACT/BUD

Column No.

•

Formula

Column Header

Net Change

Budget

Variance

A-B

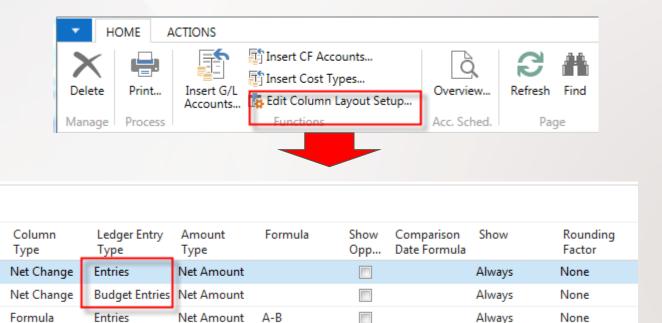

Always

None

Above You can see above one of selected and pre-set Column used in our demo database

Entries

Net Amount

A/B\*100

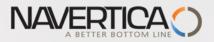

## How a budget entries are created

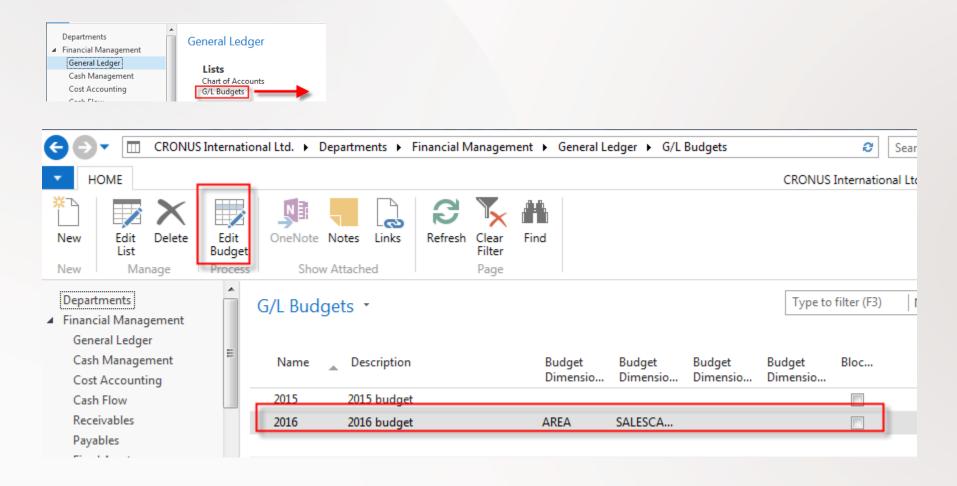

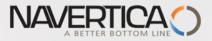

## How a budget entries are created

| 2016             |                               |                    |                   |        |          |
|------------------|-------------------------------|--------------------|-------------------|--------|----------|
| General          |                               |                    |                   |        |          |
| Budget Name:     | 2016 🗸                        |                    | View by:          | Week   |          |
| Show as Lines:   | G/L Account                   |                    | Rounding Factor:  | None   |          |
| Show as Columns: | Period                        |                    | Show Column Name: |        |          |
| Budget Matrix    | Find Filter 🏹 Clear Filter    |                    |                   |        |          |
| Code Nar         | ime                           | Budgeted<br>Amount | 4.2016            | 5.2016 | 6.2016   |
| 8000 Ope         | erating Expenses              |                    |                   |        |          |
| 8100 B           | Building Maintenance Expenses |                    |                   |        | <u> </u> |
| 8110             | Cleaning                      | 160,00             |                   |        |          |
| 8120             | Electricity and Heating       | 500,00             | 130,00            | 140,00 | 110,00   |

Marked field are entered manually. When you lookup from this values (chosen one) you will get budget entry

#### G/L Budget Entries \*

| Type to filter (F3) | Budget Name                | <b>▼</b>   →  |
|---------------------|----------------------------|---------------|
|                     | Filter: 2016 • 8120 • 01.0 | 02.1607.02.16 |

| Budget 🔺    | Date 🔺   | G/L Accou | Description | Department<br>Code | Project Code | Area Code | Salescampa<br>Code | Amount | Entry No. |  |
|-------------|----------|-----------|-------------|--------------------|--------------|-----------|--------------------|--------|-----------|--|
| <u>2016</u> | 1.2.2016 | 8120      |             |                    |              |           |                    | 140,00 | 1027      |  |

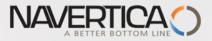

## **Design for Revenue Accounting Schedule (Overview -> next slide)**

| Name: REVE | NUE 👻                        |                  |                       |            |            |          |                |
|------------|------------------------------|------------------|-----------------------|------------|------------|----------|----------------|
| Row No.    | Description                  | Totaling Type    | Area Code<br>Totaling | _ Totaling | Row Type   | Bold     | Amount<br>Type |
|            | REVENUE                      | Posting Accounts |                       |            | Net Change | <b>V</b> | Net Amount     |
|            |                              | Posting Accounts |                       |            | Net Change |          | Net Amount     |
|            | Sales of Retail              | Posting Accounts |                       |            | Net Change |          | Net Amount     |
| 11         | Sales, Retail - Dom.         | Posting Accounts |                       | 6110       | Net Change |          | Net Amount     |
| 12         | Sales, Retail - EU           | Posting Accounts |                       | 6120       | Net Change |          | Net Amount     |
| 13         | Sales, Retail - Export       | Posting Accounts |                       | 6130       | Net Change |          | Net Amount     |
| 14         | Job Sales Adjmt, Retail      | Posting Accounts |                       | 6190       | Net Change |          | Net Amount     |
| 15         | Sales of Retail, Total       | Total Accounts   |                       | 6195       | Net Change |          | Net Amount     |
|            |                              | Posting Accounts |                       |            | Net Change |          | Net Amount     |
|            | Revenue, Total               | Posting Accounts |                       | 61106195   | Net Change | 1        | Net Amount     |
|            | Revenue, no Area code, Total | Posting Accounts |                       | 61106195   | Net Change |          | Net Amount     |
|            | Revenue Area 1030, Total     | Posting Accounts | 1030                  | 61106195   | Net Change |          | Net Amount     |
|            | Revenue Area 4085, Total     | Posting Accounts | 4085                  | 61106195   | Net Change |          | Net Amount     |
|            |                              |                  |                       |            |            |          |                |

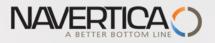

## **Dimension AREA**

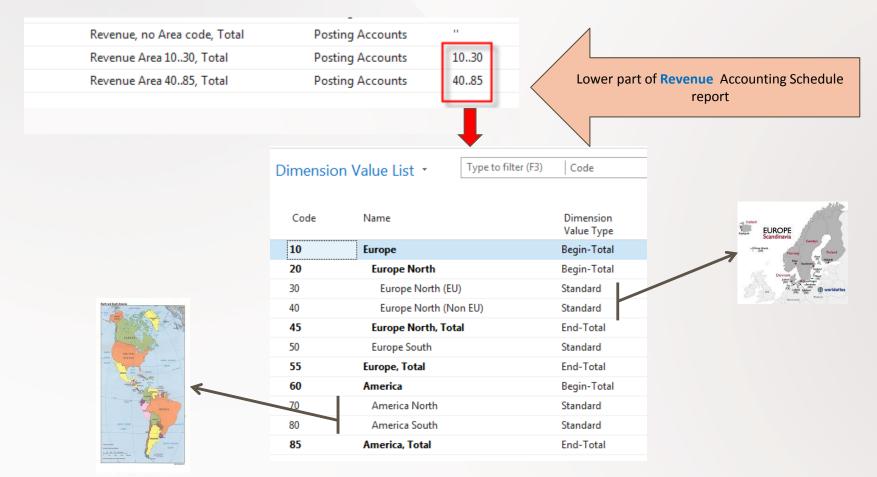

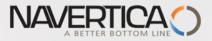

#### Another setup and overview Accounting Schedule from selected demo version ones I.

| General<br>Account Schedu<br>Column Layout<br>Show Amounts i |                         | REVENUE<br>BUDGANALYS | •          |            |           | View by:<br>Date Filter: | Year<br>01.01.1631.12.16 |
|--------------------------------------------------------------|-------------------------|-----------------------|------------|------------|-----------|--------------------------|--------------------------|
| Row No.                                                      | Description             |                       | Net Change | Budget     | Variance% |                          |                          |
|                                                              | REVENUE                 |                       |            |            |           |                          |                          |
|                                                              | Sales of Retail         |                       |            |            |           |                          |                          |
| 11                                                           | Sales, Retail - Dom.    |                       | -9 814,80  | -9 410,00  | 4,30      |                          |                          |
| 12                                                           | Sales, Retail - EU      |                       | -43 878,57 | -42 560,00 | 3,10      |                          |                          |
| 13                                                           | Sales, Retail - Export  |                       | -16 710,20 | -16 040,00 | 4,18      |                          |                          |
| 14                                                           | Job Sales Adjmt, Retail |                       |            |            | -100,00   |                          |                          |
| 15                                                           | Sales of Retail, Total  |                       | -70 403,57 | -68 010,00 | 3,52      |                          |                          |

### **Revenue and Budget Chart**

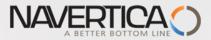

## **Design for Income & Expense Chart (overview->next slide)**

| ame: | I_INCEXF | ) 🗸                         |                  |          |            |
|------|----------|-----------------------------|------------------|----------|------------|
| Row  | v No.    | Description                 | Totaling<br>Type | Totaling | Row Type   |
| 10   |          | Total Revenue (Credit)      | Total Accou      | 6995     | Net Change |
| 11   |          | Total Revenue               | Formula          | -10      | Net Change |
| 20   |          | Total Goods Sold            | Total Accou      | 7995     | Net Change |
| 30   |          | Total External Costs        | Total Accou      | 8695     | Net Change |
| 40   |          | Total Personnel Costs       | Total Accou      | 8790     | Net Change |
| 50   |          | Total Depr. on Fixed Assets | Total Accou      | 8890     | Net Change |
| 60   |          | Other Expenses              | Posting Acc      | 8910     | Net Change |
| 70   |          | Total Expenditure           | Formula          | -2060    | Net Change |
| 80   |          | Earnings Before Interest    | Formula          | 11+70    | Net Change |
|      |          |                             |                  |          |            |

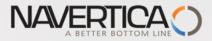

#### Another setup and overview Accounting Schedule from selected demo version ones II.

| General<br>Account Schedule Name:<br>Column Layout Name:<br>Show Amounts in Add. Reporting Currency: |                          | I_INCEXP<br>PERIODS | •                 |                       |                       | View by:<br>Date Filter: | Year<br>01.01.1631.12.16 |
|----------------------------------------------------------------------------------------------------|--------------------------|---------------------|-------------------|-----------------------|-----------------------|--------------------------|--------------------------|
| Row No.                                                                                              | Description              |                     | CURRENT<br>PERIOD | CURRENT<br>PERIOD - 1 | CURRENT<br>PERIOD - 2 |                          |                          |
| 10                                                                                                   | Total Revenue (Credit)   |                     | -116 281,20       | -781 403,91           | -766 348,65           |                          |                          |
| 11                                                                                                   | Total Revenue            |                     | 116 281,20        | 781 403,91            | 766 348,65            |                          |                          |
| 20                                                                                                   | Total Goods Sold         |                     | 112 963,46        | 415 526,95            | 286 332,53            |                          |                          |
| 30                                                                                                   | Total External Costs     |                     | 1 043,76          | 48 148,18             | 48 796,52             |                          |                          |
| 40                                                                                                   | Total Personnel Costs    |                     | 1 000,27          | 130 781,55            | 161 492,71            |                          |                          |
| 50                                                                                                   | Total Depr. on Fixed Ass | ets                 |                   | 290 140,13            | 1 740,00              |                          |                          |
| 60                                                                                                   | Other Expenses           |                     | 112,33            | 90,66                 | 152,74                |                          |                          |
| 70                                                                                                   | Total Expenditure        |                     | -115 119,82       | -884 687,47           | -498 514,50           |                          |                          |
|                                                                                                    |                          |                     |                   |                       |                       |                          |                          |

#### **Income & Expense Chart**

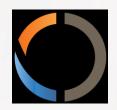

## THANKS FOR YOUR ATTENTION AND TIME